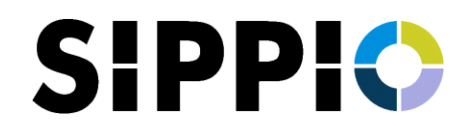

# **Partner Portal Release 1.2.0**

### - **Numbers Inventory**

- $\circ$  Add the functionality to auto-populate the country dial code prefix in number textbox when a country is selected while adding new unmanaged number.
- $\circ$  Modify the Numbers list to display Country of the number and display the number in E.164 format.
- $\circ$  Modify the Numbers export to include the country and number without country dial code prefix in CSV file.
- $\circ$  Modify the Number import functionality to display a new window for uploading CSV file and provide CSV help information image.

#### **Carrier Connect**

- $\circ$  Integration with ARM for numbers activation & deactivation. Sends email to Carrier & creates Wrike task on activation/deactivation/deletion.
- $\circ$  Add 3<sup>rd</sup> tab in Numbers list to display both managed & unmanaged numbers and provide info for Managed & Unmanaged tabs.
- $\circ$  Modify the Numbers list to display Country of the number, display the number in E.164 format and Available status for Unmanaged numbers.
- $\circ$  Add the functionality to auto-populate the country dial code prefix in number textbox when a country is selected while adding numbers.
- $\circ$  Modify the Number import functionality to display a new window for uploading CSV file and provide CSV help information image.
- o Implement Event Hub instead of Cosmos DB trigger for background numbers activation/deactivation process. This is to resolve the occasional concurrent issues when numbers are submitted by multiple carriers at same time.
- o Performance improvements to managed numbers deactivation, unmanaged numbers activation/deletion with bulk inserts.
- $\circ$  Cosmos DB numbers container changes for improving performance for bulk insert.
- **User Access** 
	- $\circ$  Develop functionality to add filter by Partner & created by me option in User List page
	- $\circ$  Develop the functionality to display users list based on previously used search/filter/sort when returned from edit or view page.
	- $\circ$  Develop a page to provide the object-action privilege to multiple users. This will be available for SIPPIO Root user to set the privileges to multiple users. Can be used when new object-actions are added to application.

#### **Service Request**

 $\circ$  Modify New Service Request form for uploading the attachment with file types – .jpg, .jpeg, .png, .gif, .svg, .webp, .tiff, .tif, .bmp, .webm, .mp4, .wav, .ogg, .mp3, .txt, .csv, .pdf, .rtf, .xls, .xlsx, .doc, .docx, .ppt, .pptx

## - **General – List & Form pages**

- o Fix the Scroll to top issue in add/edit/view/list pages when error/info message is displayed on the top.
- o Set focus to the form field when error occurs in form pages.
- $\circ$  Add back link on top right side of add/edit/view pages to go back to previous page.
- o Disable Save button in form pages when there are no changes made.